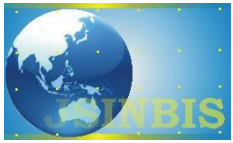

# Pengolahan Citra dengan Segmentasi Thresholding untuk Pemilihan Kualitas Telur Asin

Oky Dwi Nurhayati<sup>a</sup>, Diana Nur Afifah<sup>b</sup>, Nuryanto<sup>b</sup>, Ninik Rustanti<sup>b</sup>

<sup>a</sup>Departemen Teknik Sistem Komputer, Fakultas Teknik, Universitas Diponegoro <sup>b</sup>Departemen Ilmu Gizi, Fak.Kedokteran, Universitas Diponegoro

*Naskah Diterima : 9 Januari 2018; Diterima Publikasi : 20 Maret 2018*

*DOI : 10.21456/vol8iss1pp42-48*

## **Abstract**

Visually, choosing the quality of salted eggs by looking at egg shells is something that is very difficult to do. In addition, the lighting and the weakness of the senses of vision also becomes difficult to see the quality of salted eggs visually. So far, to determine a good salted egg, only known from the weight of eggs. Not all eggs that have mild density have poor quality. So far, suppliers often get eggs that have bad quality (broken) so that when processed will produce defective salted eggs. The goal achieved as an effort to improve the quality of this production is software design to know the quality of salted eggs. Quality selection technology involves image processing techniques such as gray imagery, histogram equalization, P-Tile segmentation, and first-order statistical feature extraction that serves to recognize the type of egg image quality. The results obtained with the application of image processing techniques have a fairly good accuracy to determine the quality of salted eggs into two good and bad conditions.

*Keywords* **:** Quality of salted egg; P-Tile; First order statistical feature extraction; Histogram equalization

# **Abstrak**

Secara visual, memilih kualitas telur asin dengan melihat cangkang telur merupakan sesuatu hal yang sangat sulit dilakukan. Ditambah lagi, pencahayaan serta kelemahan indera penglihatan juga menjadi kesulitan untuk melihat kualitas telur asin secara visual. Selama ini untuk menentukan telur asin yang baik, hanya diketahui dari berat jenis telur.Tidak semua telur yang memiliki berat jenis ringan memiliki kualitas yang buruk. Selama ini pemasok sering memperoleh telur yang memiliki kualitas yang tidak baik (rusak) sehingga apabila diolah akan menghasilkan telur asin yang cacat. Tujuan yang dicapai sebagai upaya peningkatan kualitas hasil produksi ini adalah desain perangkat lunak untuk mengetahui kualitas telur asin. Teknologi pemilihan kualitas melibatkan teknik pengolahan citra seperti citra keabuan, ekualisasi histogram, segmentasi P-Tile, maupun ekstraksi ciri statistik orde pertama yang berfungsi untuk mengenali jenis kualitas citra telur. Hasil yang diperoleh aplikasi yang dilengkapi teknik pengolahan citra memiliki akurasi yang cukup baik untuk mengetahui kualitas telur asin ke dalam dua kondisi baik dan buruk.

*Keywords* **: K**ualitas telur asin; P-Tile; Ekstraksi ciri orde pertama; Ekualisasi histogram

## **1. Pendahuluan**

Telur merupakan salah satu sumber makanan yang banyak dikonsumsi oleh masyarakat. Namun telur memiliki sifat mudah rusak, baik kerusakan alami, kimiawi, maupun kerusakan akibat serangan mikroorganisme melalui pori-pori telur. Oleh sebab itu usaha pengawetan sangat penting untuk mempertahankan kualitas telur. Mudahnya pengolahan, menjadi salah satu faktor utama mengapa telur banyak ditemui di pasaran (Rukmiasih, 2015).

Pengawetan telur merupakan suatu cara supaya telur tidak cepat rusak/busuk. Metode yang digunakan antara lain pengemasan kering,

perendaman dalam berbagai jenis cairan (pengasinan), penutupan pori-pori kulit telur, dan penyimpanan dingin. Metode pengawetan telur dengan cara diasinkan, menghasilkan produk olahan berupa telur asin. Telur itik sangat cocok untuk diasinkan, dengan menggunakan teknologi pengolahan telur dengan cara pengasinan dapat memperpanjang umur simpan, mempertahankan kualitas, rasa amis telur akan berkurang, memiliki rasa yang lebih menarik sehingga menambah cita rasa, dan meningkatkan nilai tambah dari telur (Wulandari *et al.,* 2014).

Telur asin merupakan salah satu produk yang disukai masyarakat. Prinsip dari pembuatan telur asin adalah terjadinya proses ionisasi garam NaCl yang

<sup>\*)</sup> Penulis korespondensi: okydwin@gmail.com

kemudian berdifusi ke dalam telur melalui pori-pori kerabang (Wulandari *et al.,* 2014). Tujuan dari pembuatan telur asin adalah sebagai upaya untuk pengawetan, selain itu juga untuk meningkatkan citra rasa dari telur (Rukmiasih *et al.,* 2015).

Permukaan cangkang telur bebek lebih luas dari permukaan cangkang telur ayam, sehingga penguapan yang terjadi besar karena banyaknya poripori dan permukaan cangkang yang luas. Telur asin akan lebih cepat mengalami penurunan kualitas. Kualitas telur bebek yang telah diolah dengan pengasinan menjadi telur asin secara visual sulit di ketahui. Hal ini menyebabkan masalah baik bagi pembeli maupun penjual.

Dari permasalahan yang telah dijelaskan, penelitian ini dilakukan dengan tujuan untuk mengatasi masalah sulitnya mengetahui kualitas telur asin yang telah diolah dari telur bebek. Sedangkan tujuan khusus penelitian ini adalah memudahkan penjual dan konsumen dalam mengetahui kualitas telur asin melalui sebuah system aplikasi. Seringkali ditemukan telur asin yang dihasilkan kualitasnya buruk setelah dibuka cangkangnya sehingga tidak dapat dikonsumsi. Penelitian yang telah dilakukan ini diawali dengan merancang perangkat lunak yang dilengkapi teknik pengolahan citra dengan tujuan untuk mengetahui kualitas telur asin. Salah satu teknik yang digunakan adalah proses segmentasi *thresholding* dan pemilihan ciri statistik. Alasan penggunaan metode segmentasi *thresholding* jenis P-Tile karena kemudahan prosesnya (Harsadi, 2014). Sehingga diharapkan dapat memberikan kemudahan untuk mengidentifikasi secara visual komputer apakah telur asin yang akan diuji memiliki kualitas yang baik atau tidak.

## **2. Kerangka Teori**

# *2.1 Penentuan Kualitas Telur Asin*

Penelitian mengenai identifikasi telur yang melibatkan pengolahan citra telah dilakukan oleh beberapa peneliti di antaranya adalah Arivazhagan *et al.* (2013), Sancoko dan Puspita (2011), Khabibulloh *et al.* (2012), Cholifah dan Yudha (2013), Dehrouyeh*, et al.* (2010), Zhu dan Meihu (2011), Oktaviani dan Suharni (2014), Nurhayati (2015). Penelitian-penelitian tersebut menunjukkan bahwa pengolahan citra dapat digunakan untuk mengetahui kualitas citra telur, diaplikasikan untuk menganalisis dan mengidentifikasi keretakan citra telur, bintik darah pada telur, tingkat kekotoran kulit telur, ada tidaknya embrio pada telur, maupun fertilitas telur. Selain itu dapat dilakukan inspeksi kecacatan telur menggunakan mesin visi.

Penelitian yang dilakukan oleh Sancoko dan Puspita (2011) membangun alat yang dapat digunakan untuk pendeteksi embrio dalam telur menggunakan metode pengolahan citra dan diintegrasikan dengan sebuah sistem mikrokontroller. Alat yang dihasilkan dapat membedakan telur yang telah dibuahi atau belum maupun telur yang telah rusak.

Penelitian selanjutnya dilakukan Arivazaghan *et al.* (2013). Hasil penelitian dapat memisahkan secara otomatis telur yang rusak dan telur yang masih baik dengan menggunakan metode pengolahan citra berdasarkan teknik yang tidak merusak untuk mendeteksi berbagai keretakan cangkang telur, kotoran di kulit telur dan bintik-bintik darah di dalam telur.

Penelitian terakhir dilakukan oleh Rosindah<br>14) membuat aplikasi mobile untuk (2014) membuat aplikasi *mobile* untuk mengidentifikasi fertilitas telur dengan metode segmentasi citra menggunakan bahasa Java dan Library OpenCV.

Untuk menentukan kualitas isi telur dapat dilakukan dengan tiga cara, yaitu peneropongan, pengukuran dengan micrometer dalam satuan haugh unit, dan kecerahan kuning telur. Peneropongan dilakukan untuk memastikan kondisi dan kualitas sebuah telur. Peneropongan ini akan menunjukkan bahwa telur sudah dierami atau belum dan telur masih memiliki kualitas yang bagus atau sudah rusak. Sedangkan Haugh unit merupakan satuan yang digunakan untuk mengetahui kesegaran isi telur, terutama bagian putih telur. Untuk mengukurnya, telur harus dipecah lalu ketebalan putih telur diukur dengan alat micrometer. Telur yang segar biasanya memiliki putih telur yang tebal. Biasanya haugh unit dapat ditentukan dengan menggunakan tebal konversi. Semakin tinggi nilai haugh unit suatu telur menunjukkan bahwa kualitas telur semakin baik. Kecerahan kuning telur merupakan salah satu indikator yang dapat digunakan untuk menentukan kualitas telur. Untuk menentukan kualitas kuning telur dapat digunakan ala *troche yolk colour fan*. Berdasarkan pengukuran dengan alat tersebut maka warna kuning telur yang baik berada pada kisaran angka 9-12.

Mengacu dari metode yang pernah dilakukan oleh para peneliti sebelumnya, penelitian ini dilakukan dengan menggunakan metode pengolahan citra seperti segmentasi *thresholding* dan analisis ekstraksi ciri statistik untuk menentukan baik atau tidaknya dari kualitas telur asin yang dihasilkan dari pengasinan telur bebek.

#### *2.2 Histogram*

Histogram adalah grafik yang menunjukkan frekuensi kemunculan setiap nilai intensitas (Munir, 2004). Histogram menampilkan banyaknya piksel dalam suatu citra yang dikelompokkan berdasarkan level nilai intensitas piksel yang berbeda (Munir, 2004). Bila histogram digambarkan pada koordinat kartesian, maka sumbu X menunjukkan nilai intensitas piksel dan sumbu Y adalah frekuensi kemunculan (Munir, 2004). Gambar 1 menunjukkan sebuah citra telur dan hasil histogramnya.

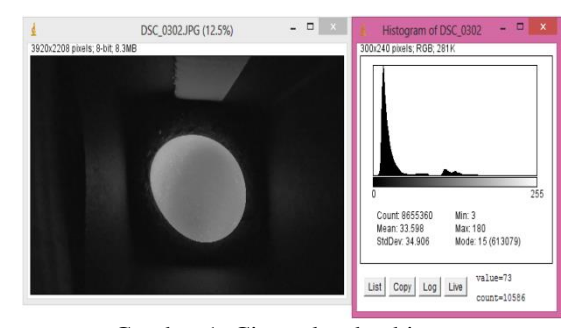

Gambar 1. Citra telur dan histogram

# *2.3 Pengambangan (Threshold)*

Operasi pengambangan digunakan untuk mengubah citra dengan format skala keabuan, yang mempunyai kemungkinan nilai lebih dari 2, ke citra biner yang memiliki 2 nilai (yaitu 0 dan 1) (Sutoyo, 2009).

Menurut Ahmad (2005), Operasi pengambangan atau binerisasi secara manual akan merepotkan dan menyebabkan penundaan (karena menunggu masukan dari keyboard), tidak dapat diterapkan untuk operasi *real-time*, dimana pengambilan citra melalui kamera dan operasi binerisasi serta operasioperasi lainnya dilakukan secara berkesinambungan.

Salah satu metode yang digunakan untuk menentukan pengambangan otomatis adalah metode P Tile. Metode P Tile menggunakan pengetahuan tentang daerah atau ukuran dari objek yang diinginkan untuk menentukan nilai batas dan melakukan operasi binerisasi pada citra abu-abu berdasarkan nilai batas tersebut. Misalnya dalam suatu citra abu-abu, bagian objek menempati sekitar P persen dari area citra, sedangkan sisanya adalah bagian latar belakang. Persamaan yang digunakan ditunjukkan oleh persamaan 1 berikut:

$$
Ko = \begin{cases} 0, p1 \\ 1, p2 \ge lp \end{cases}
$$
 (1)

dengan:  $p1 = j$ umlah piksel total dalam citra p2 = jumlah data histogram lp = angka persentase objek dalam citra

#### *2.4 Ekstraksi Ciri Statistik*

Ekstraksi ciri merupakan bagian penting dari analisis citra. Ciri adalah sesuatu yang unik dari objek. Ekstraksi ciri berfungsi untuk membedakan suatu objek dengan yang lainnya (Nurhayati, 2015). Seperti pada penelitian ini, ekstraksi ciri berguna untuk membedakan kualitas telur asin baik atau buruk.

Salah satu metode ekstraksi ciri yang mudah dilakukan adalah ekstraksi ciri orde pertama. Ekstraksi ciri orde pertama dihitung melalui histogram citra (Nurhayati, 2015). Dalam ekstraksi ciri orde pertama, dibutuhkan pengetahuan mengenai probabilitas nilai intensitas. Persamaan 2 menunjukkan cara memperoleh probabilitas nilai intensitas.

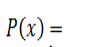

#### Banyaknya titik-titik yang memiliki nilai intensitas $\boldsymbol{x}$ Total banyaknya titik pada daerah suatu citra

di mana:

 $P(x) =$  probabilitas kemunculan nilai intensitas x  $x = 0, ..., 255$ 

Beberapa parameter yang dapat dihitung dengan histogram adalah:

(2)

a. *Mean*

Nilai *mean* menunjukkan ukuran dispersi suatu citra yang dapat dicari melalui persamaan 3.

$$
mean = \mu = \sum_{x=0}^{\infty} x P(x)
$$
\n(3)

di mana:

 $L =$ banyaknya tingkat keabuan

 $x = \text{nilai intensitas}$  keabuan

 $P(x)$  = probabilitas kemunculan nilai intensitas x

b. *Variance*

Nilai *variance* merupakan kuadrat dari standar deviasi yang digunakan untuk menjelaskan homogenitas kelompok yang dapat dicari melalui persamaan 4.

$$
variance = \sigma^2 = \sum_{x=0}^{L} (x - \mu)^2 P(x)
$$
\n(4)

di mana:

 $L =$ banyaknya tingkat keabuan

 $x = \text{nilai intensitas keabuan}$ 

 $m_1$  = nilai *mean* 

 $P(x) =$  probabilitas kemunculan nilai intensitas x

c. *Skewness*

Nilai *skewness* menunjukkan tingkat kemencengan relatif kurva histogram dari suatu citra yang dapat dicari melalui persamaan 5.

skewness = 
$$
\alpha_3 = \frac{1}{\sigma^3} \sum_{x=0}^{\infty} (x - \mu)^3 P(x)
$$
 (5)

di mana:

 $L =$ banyaknya tingkat keabuan  $x = \text{nilai intensitas}$  keabuan

 $m_1$  = nilai *mean* 

 $P(x)$  = probabilitas kemunculan nilai intensitas x

d. *Kurtosis*

Nilai *kurtosis* menunjukkan tingkat keruncingan relatif kurva histogram dari suatu citra yang dapat dicari melalui persamaan 6.

$$
kurtosis = \alpha_4 = \frac{1}{\sigma^4} \sum_{x=0}^{L} (x - \mu)^4 P(x) - 3
$$
\n(6)

di mana:

 $L =$  banyaknya tingkat keabuan;  $x =$  nilai intensitas keabuan;  $m_1$  = nilai *mean* ;  $P(x)$  = probabilitas kemunculan nilai intensitas x

Penelitian ini dilakukan di laboratorium multimedia, Jurusan Teknik Sistem komputer Fakultas Teknik Universitas Diponegoro. Pada penelitian ini menggunakan telur asin sebanyak 25 buah telur sebagai objek penelitian dengan tujuan untuk mengetahui kualitas telur tersebut. Telur asin yang diteliti akan difoto dengan menggunakan kamera *smartphone* Android. Sehingga akan di peroleh citra digital telur asin yang selanjutnya diolah dengan teknik pengolahan citra. Pengambilan citra telur asin dilakukan pada kotak telur (*candling egg*). Gambar 2 menunjukkan bentuk kotak *candling egg*  beserta cara melakukan pengambilan gambar.

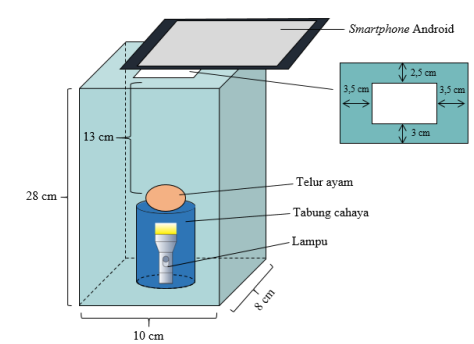

Gambar 2. Bentuk kotak *candling* egg beserta cara pengambilan gambar

Seperti yang terlihat pada Gambar 2, telur asin diletakkan di atas lampu pada tabung cahaya. Pengambilan citra dilakukan dari lubang pada tutup kotak. *Smartphone* Android diletakkan tepat di atas lubang pada kotak. Dengan cara tersebut, isi di dalam cangkang telur akan terlihat lebih jelas. Selain itu, jarak pengambilan gambar tidak akan berubah-ubah.

Dalam penelitian ini, penentuan kualitas telur asin dilakukan dengan merancang perangkat lunak yang terbagi menjadi dua bagian, yaitu perancangan sistem dan aplikasi. Pada perancangan perangkat lunak akan ditentukan proses jalannya sistem dan aplikasi. Sebelum melakukan perancangan sistem, dibutuhkan pengetahuan mengenai nilai persentase objek kuning telur. Pengetahuan mengenai objek kuning telur digunakan dalam tahap segmentasi citra. Segmentasi dengan metode P-Tile melakukan pencarian nilai batas *threshold* dengan menggunakan nilai persentase.

Pencarian nilai persentase objek kuning telur dilakukan dengan bantuan aplikasi pengolahan citra ImageJ. ImageJ merupakan aplikasi pengolahan citra yang menggunakan bahasa Java. ImageJ memiliki banyak sekali *tools* yang mendukung pengolahan citra.

Untuk mencari nilai persentase objek telur yang pertama kali harus dilakukan adalah memasukkan sampel citra telur. Citra telur yang dimasukkan

adalah citra RGB. Setelah berhasil memasukkan citra, ubah ke citra keabuan 8-bit. Beri filter median 5x5 untuk menghilangkan *noise* yang ada pada citra. Kemudian beri segmentasi *threshold* metode P-Tile. Atur nilai batas bawah dan atas hingga objek yang diinginkan didapatkan. Dari nilai batas tersebut, dapat diketahui nilai persentase batas bawah dan atas.

Setelah diketahui nilai persentase batas bawah dan atas, perancangan sistem dapat dilakukan. Nilai persentase batas bawah dan atas akan digunakan pada sistem ketika melakukan proses segmentasi.

Perhitungan untuk mencari nilai persentase objek kuning telur dengan aplikasi ImageJ dapat dijelaskan sebagai berikut; masukan menggunakan data citra telur asin yang diperoleh dari smartphone Lenovo A7000. Kemudian data citra diubah ke citra keabuan 8 bit pada aplikasi dengan tujuan untuk mempercepat komputasi. Untuk menghilangkan noise yang ada pada citra, dilakukan penapisan dengan menggunakan filter median ukuran 5x5 serta pemisahan citra objek dengan latar belakangnya dengan menggunakan metode pengambangan (*threshoding*). Pada menu aplikasi dilakukan pengaturan nilai ambang atas dan bawah untuk menyesuaikan dengan besarnya objek.

Sedangkan langkah pelaksanaan penelitian dapat dijelaskan sebagai berikut :

- 1. Membuat program aplikasi untuk mendeteksi kualitas telur asin dengan perangkat lunak yang dilengkapi teknik pengolahan citra (pengubahan citra keabuan, filter median, *thresholding*)
- 2. Menguji aplikasi pada penjual telur asin
- 3. Menganalisis program aplikasi, kualitas telur asin yang baik ditentukan dari luasan area kuning telur yang besar

Tahap awal yang harus dilakukan adalah akuisisi citra (pengambilan gambar telur) yang dapat diambil dengan kamera *smartphone* Android Lenovo A7000. Setelah proses akuisisi berhasil, akan ditampilkan citra warna telur asin. Citra akan diberi algoritma GrabCut untuk memisahkan objek dan *background*. Citra warna tersebut akan diubah ke dalam citra keabuan 8 bit. Kemudian citra keabuan akan diberi filter median dengan jendela 5x5.

Pada proses selanjutnya, akan dihitung nilai histogram yang berguna untuk proses segmentasi dengan metode p-tile. Dengan menggunakan metode P-Tile akan dicari dua nilai *threshold,* yaitu batas bawah dan batas atas. Nilai *threshold* didapatkan dengan memasukkan nilai persentase yang telah diketahui sebelumnya. Dengan menggunakan dua batas nilai tersebut, akan didapatkan objek berupa kuning telur yang memiliki nilai piksel 255 (putih) dan selain itu adalah 0 (hitam). Selanjutnya akan dilakukan penghitungan nilai histogram untuk citra hasil. Nilai histogram citra hasil akan digunakan untuk menghitung nilai ekstraksi ciri orde pertama.

Rancangan antarmuka halaman awal penentuan kualitas telur dengan ImageJ ditunjukkan oleh Gambar 4 berikut.

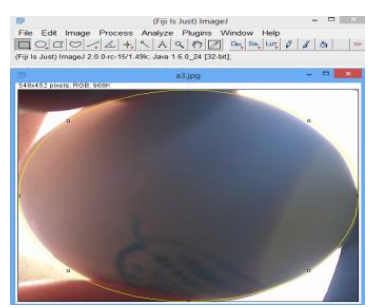

Gambar 4. Antarmuka halaman awal penentuan kualitas telur dengan ImageJ

Gambar 5 menunjukkan bagaimana perbedaan penggunaan *threshold* tunggal dan ganda pada citra telur yang memiliki objek kuning telur.

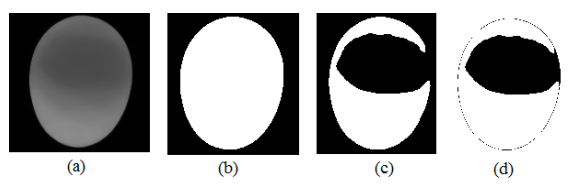

Gambar 5. Metode *threshold* (a) Citra asli (b) *Threshold*  tunggal dengan T = 13 (c) *Threshold* tunggal dengan T = 90 (d) *Threshold ganda* dengan  $T_1 = 13$  dan  $T_2 = 90$ 

# **4. Hasil dan Pembahasan**

Gambar 6 menunjukkan tampilan antarmuka halaman identifikasi telur.

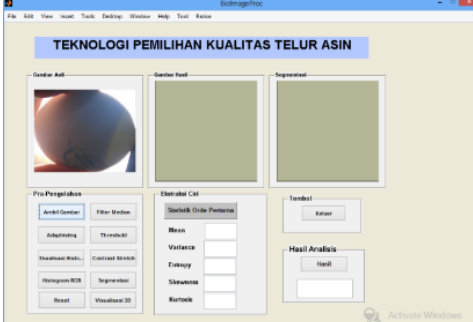

Gambar 6. Tampilan halaman identifikasi telur

Terdapat 2 kelompok panel yang ditampilkan pada *Graphic User Interface* (GUI/halaman antarmuka), yaitu panel pra-pengolahan gambar telur dan panel ekstraksi ciri, serta tombol hasil analisis dan tombol untuk keluar dari aplikasi. Panel prapengolahan merupakan kumpulan teknik-teknik pengolahan citra telur yang digunakan dalam desain aplikasi. Teknik-teknik tersebut diantaranya filter median, adaptive histogram ekualisasi, contrast stretch, ekualisasi histogram, histogram citra, serta segmentasi dengan metode P-Tile.

Sedangkan panel ekstraksi ciri menampilkan hasil perhitungan ciri statistik orde pertama yang diekstrak dari histogram masing-masing citra telur asin. Citra asli, hasil pengolahan citra, dan segmentasinya ditunjukkan oleh Gambar 7.

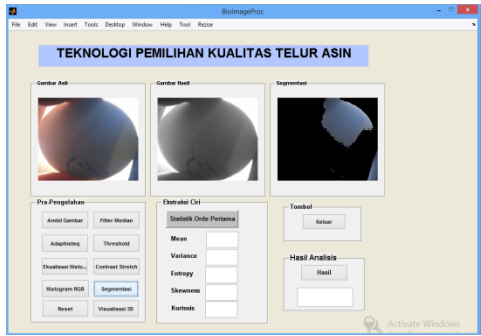

Gambar 7. Hasil pengolahan citra telur

Pada penelitian ini terdapat beberapa proses pengolahan citra yang dilakukan. Dalam pengujian aplikasi dan sistem digunakan beberapa sampel telur bebek yang sudah diasinkan (telur asin). Ekstensi citra telur asin yang digunakan adalah .jpg. Citra telur diberi beberapa proses pengolahan citra dan kemudian dihitung nilai ekstraksi cirinya. Nilai ekstraksi tersebut dibandingkan dengan rentang parameter yang didefinisikan sehingga menghasilkan suatu kesimpulan apakah telur tersebut berkualitas baik atau buruk.

Langkah selanjutnya, sampel citra diberi beberapa proses yang sama seperti pada aplikasi, yaitu diubah ke citra keabuan, filter median 5x5, dan segmentasi P-Tile. Pada ImageJ terdapat dua nilai *threshold* batas atas dan bawah. Dua nilai tersebut dapat diatur sampai ditemukan objek yang diinginkan. Gambar 8 menunjukkan cara mengatur nilai *threshold* hingga mendapatkan daerah objek pada ImageJ.

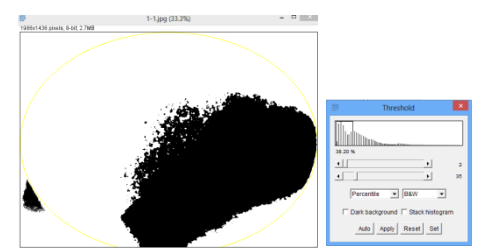

Gambar 8. Nilai *threshold* daerah objek pada ImageJ

Terlihat pada Gambar 7 objek terdeteksi berada di tengah-tengah nilai histogram. Di bawah gambar histogram terdapat angka 2 dan 35. Nilai tersebut merupakan nilai *threshold* batas bawah dan atas. Setelah mendapatkan kedua nilai tersebut yang harus dilakukan adalah mencari persentase dari kedua nilai tersebut. Pencarian ini dilakukan karena dalam algoritma P-Tile untuk mencari nilai *threshold* yang dibutuhkan adalah nilai persentase. Sehingga nilai *threshold* untuk setiap citra akan berbeda-beda.

Proses pertama yang dilakukan adalah segmentasi dengan metode P-Tile. Pada penelitian ini, proses segmentasi menggunakan dua nilai *threshold* (*threshold* ganda). Batas bawah nilai *threshold* (T<sub>BB</sub>) diperoleh dengan memasukkan nilai persentase 90%. Sedangkan untuk batas atas nilai *threshold* (T<sub>BA</sub>) diperoleh dengan nilai persentase 95%.

Pada Tabel 1 berikut ini menunjukkan hasil pengolahan citra untuk menentukan kualitas telur asin. Data nomor 5 dan 10 merupakan citra telur asin dengan kualitas buruk, sedangkan nomor sisanya adalah citra telur asin dengan kualitas baik.

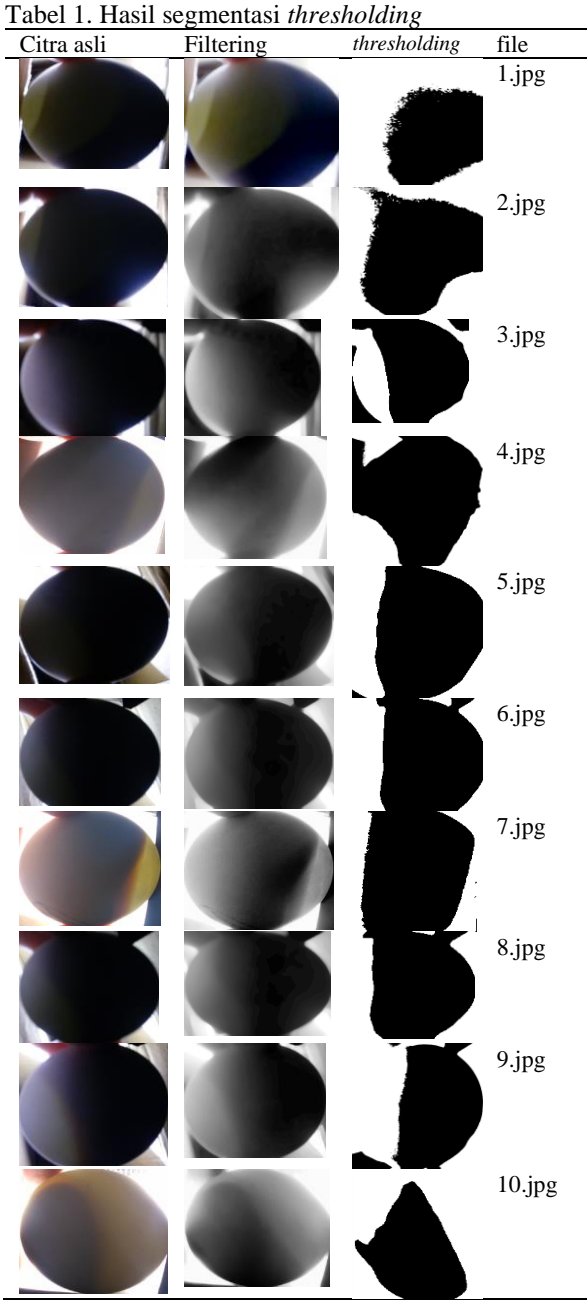

Setelah melalui proses segmentasi *thresholding*, langkah berikutnya adalah menghitung nilai statistik orde pertama citra telur asin. Pada proses sebelumnya, citra terdiri dari warna hitam (0) dan putih (255). Warna hitam adalah warna *background* dan putih merupakan objek kuning telur. Pada

aplikasi ini, digunakan empat parameter ekstraksi ciri orde pertama, yaitu *mean*, *variance*, *skewness*, dan *kurtosis*.

Pada Tabel 2 berikut ini menunjukkan hasil penghitungan nilai ekstraksi ciri untuk 10 data sampel telur asin. Data nomor 5 dan 10 merupakan citra telur asin dengan kualitas buruk. Sedangkan, sisanya merupakan citra telur asin dengan kualitas baik. Untuk mendapatkan nilai ekstraksi ciri orde-1 seperti yang ditunjukkan pada Tabel 2, dibutuhkan nilai histogram setiap citra.

Tabel 2. Hasil ekstraksi ciri orde-1citra telur asin

| citra telur | mean  | stdev | skew           | kurtosis       |
|-------------|-------|-------|----------------|----------------|
| 1.jpg       | 129.5 | 127.5 | $\mathbf{0}$   | $-2$           |
| 2.jpg       | 125.1 | 127.5 | $\overline{0}$ | $\overline{c}$ |
| 3.jpg       | 193.9 | 108.8 | $-1.2$         | $-0.5$         |
| 4.jpg       | 199.4 | 105.3 | $-1.4$         | $-0.1$         |
| 5.jpg       | 180.6 | 115.9 | $-0.9$         | $-1.2$         |
| 6.jpg       | 173.1 | 119.1 | $-0.8$         | $-1.4$         |
| 7.jpg       | 172.4 | 119.3 | $-0.8$         | $-1.4$         |
| 8.jpg       | 169.9 | 120.2 | $-0.7$         | $-1.5$         |
| 9.jpg       | 117.1 | 127.0 | 0.2            | $-2.0$         |
| 10.jpg      | 131.2 | 127.4 | $-0.1$         | $-2.0$         |

Untuk mendapatkan nilai ekstraksi ciri orde pertama seperti yang ditunjukkan pada Tabel 2 dibutuhkan nilai histogram setiap citra. Sebagai contoh pada data sampel nomor 2, dilakukan penghitungan nilai histogram. Sehingga didapatkan nilai histogram citra seperti pada Tabel 3. Tabel 3 menunjukkan nilai histogram untuk nilai intensitas piksel 0 dan 255. Nilai intensitas piksel selain 0 dan 255 akan memiliki jumlah 0. Hal ini disebabkan karena pada proses segmentasi nilai piksel diubah menjadi 0 atau 255.

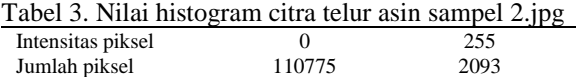

Dari nilai-nilai tersebut akan dihitung nilai statistik orde pertama dengan parameter *mean*, *variance*, *skewness*, dan *kurtosis*. Sebelum proses penghitungan nilai parameter tersebut, harus diketahui nilai probabilitas untuk angka 0 dan 255. Untuk mendapatkan nilai probabilitas untuk intensitas 0 dan 255.

# **5. Kesimpulan**

Kesimpulan yang dapat diambil dari hasil perancangan perangkat lunak adalah aplikasi yang dibuat mampu mengidentifikasi citra telur asin ke dalam dua kondisi baik dan buruk. Dalam kegiatan ini, proses pengambilan citra telur asin menggunakan kotak *candling egg*. Hal ini bertujuan agar isi di dalam cangkang telur terlihat lebih jelas. Proses pengolahan citra yang digunakan pada penelitian adalah pengubahan ke citra keabuan 8 bit, filter median dengan menggunakan ordo 5x5, peningkatan kontras dengan metode ekualisasi histogram, adaptive ekualisasi histogram, contrast stretch, maupun segmentasi P-Tile. Dalam aplikasi ini, terdapat dua nilai persentase yang digunakan untuk mencari nilai *threshold* dengan segmentasi metode P-Tile. Nilai persentase batas bawah dan nilai persentase batas atas. Proses pengenalan /klasifikasi citra telur asin dilakukan melalui dua parameter, yaitu nilai yang diperoleh dari ekstraksi ciri statistik orde pertama yang digunakan diantaranya *mean*, dan standar deviasi.

# **Daftar Pustaka**

- Ahmad, U., 2005. Pengolahan Citra Digital & Teknik Pemrogramannya, Graha Ilmu, Yogyakarta.
- Arivazhagan, S., R.Newlin Shebiah, H.Sudharsan, R. Rajesh Kannan, R. Ramesh, 2013. External and internal defect detection of egg using machine vision. Journal of Emerging Trends in Computing and Information Sciences 4 (3).
- Cholifah, S., dan Yudha P., 2013. Perancangan Sistem Identifikasi Fertilitas dan Daya Tetas Telur Itik Berbasis Digital Image Processing*,* ITS-paper-32067-2509100160-paper.
- Dehrouyeh, M.H., M. Omid, H. Ahmadi, S.S. Mohtasebi, M. Jamzad, 2010. Grading and quality inspection of defected eggs using machine vision. International Journal of Advanced Science and Technology, 7, April.
- Gonzalez, R.C and Rafael E.W, 2008. Digital Image Processing, Prentice-Hall, Inc., United State, America.
- Harsadi, P., 2014. Deteksi embrio ayam berdasarkan citra grayscale menggunakan k-means automatic thresholding, Jurnal Ilmiah Sinus, vol.12, 2014.
- Khabibulloh, M.A., A. Kusumawardhani, D.Y.Pratama, 2012. Rancang bangun sistem deteksi embrio pada telur menggunakan webcam. Jurnal Teknik Pomits 1 (1), 1-6.
- Munir, R., 2004. Pengolahan Citra Digital dengan Pendekatan Algoritmik, Informatika Bandung.
- Nurhayati, O. D., 2015. Sistem analisis tekstur secara statistik orde pertama untuk mengenali jenis telur ayam biasa dan telur ayam omega-3. Jurnal Sistem Komputer (JSISKOM) 5 (2).
- Rukmiasih, N. Uludi, W.Indriani, 2015. Sifat fisik, kimia dan organoleptik telur asin melalui penggaraman dengan tekanan dan konsentrasi garam yang berbeda. Jurnal Ilmu Produksi dan Teknologi Hasil Peternakan 3 (3), 142-145
- Rosindah, O., 2014. Aplikasi mobile untuk identifikasi fertilitas telur dengan segmentasi citra menggunakan bahasa java dan library openCV, *Skripsi S-1*, Universitas Gunadarma, Jakarta.
- Sancoko, R.A.A., dan E.Puspita, 2011. *Pendeteksi Embrio Dalam telur Menggunakan Metode Image Processing,* digilib.its.ac.id/public/ITS-paper-23276-2408100073.
- Sutoyo, T., E. Mulyanto, V. Suhartono, O.D Nurhayati, dan Wijanarto, 2009. Teori Pengolahan Citra Digital, Penerbit Andi, Yogyakarta.
- Zhu, Z., dan Meihu Ma, 2011. The identification of white fertile eggs prior to incubation based on machine vision and least square support vector machine, African Journal of Agricultural Research 6 (12), 2699-2704.
- Wulandari Z, Rukmiasih, T Suryati, C Budiman, N Ulupi, 2014. Tehnik pengolahan Telur dan daging Unggas, IPB Press. Bogor